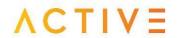

ABN 78 116 498 803 1300 587 623 | www.activeutilities.com.au 3 Bristol Street ESSENDON FIELDS VIC 3041

## **Customer Fact Sheet**

## SIMPLE CYBER SECURITY MEASURES

# RECOMMENDED SECURITY FOR DESKTOP AND WI-FI DEVICES

At Active Utilities we understand that sometimes matters of security can be made complex and hard to understand. This document is intended to give some ideas and recommendations on simple ways to increase your Cyber Security.

This is not a technical manual and should not be used as the sole source of information for your Security needs. Should you require more detailed information it is recommended that you contact an expert in this field.

#### **COMPUTER SECURITY BEST PRACTICES**

- Keep desktop and laptop machines physically secured.
- > Protect computer with strong login password.
- > Use security measures such as Antivirus, Firewall, and file encryption.
- > Ensure security software and firewall are running.
- > Ensure Windows is setup to automatically update security patches.
- > Backup your files and delete unnecessary files & software.
- > Browse internet websites with care and avoid unsecured sites.
- Handle email links with care before browsing them.
- Scan email attachments for viruses before opening them.
- Download software and files from trusted websites only.

# WIRELESS NETWORK SECURITY BEST PRACTICES

- > Keep WAP and Wi-Fi routers physically secured.
- > Encrypt Wi-Fi password with a strong password.
- > Use WAP2 encryption instead of WEP if available.
- > Change Wi-Fi password periodically.
- > Do not share Wi-Fi password.
- > Do not connect to unprotected Wi-Fi network in range.

You have the option of purchasing Network devices from Active Utilities for your Internet Services. Below are the devices we provide and some basic Security measures.

### SECURING NETGEAR N300 WIRELESS ROUTER

- > Keep Wi-Fi device physically secured.
- > Do not plug in any non-work related.
- > Setup strong Wi-Fi access password
- > Use WAP2 security encryption.
- Only use NETGEAR Manual and website for configuration and diagnosis
- Refer to our product information on our website for more information about your Netgear Device.

### SECURING HUAWEI HG658 VDSL2 MODEM

- > Keep modem device physically secured.
- > Do not plug in any non-work related.
- > Setup strong Wi-Fi access password
- > Use WAP2 security encryption.
- Only use Huawei manual and website for configuration and diagnosis
- Refer to our product information on our website for more information about your Huawei Modem.

HDB-NAT-CS-0214